**TotalCalc**

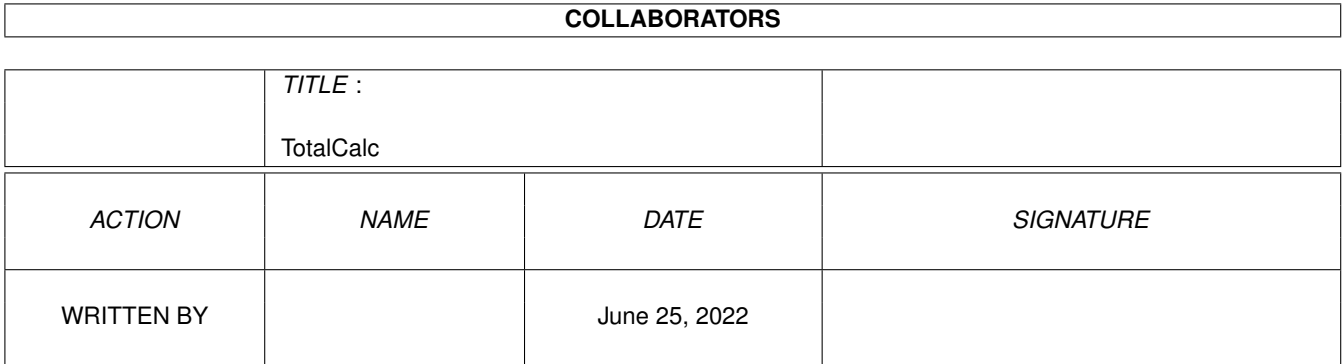

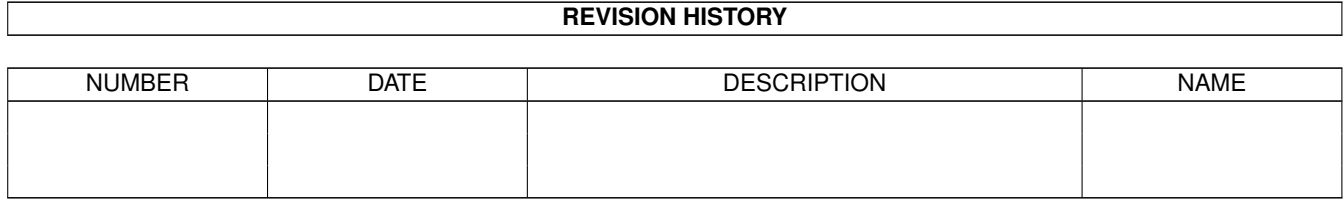

# **Contents**

#### 1 TotalCalc

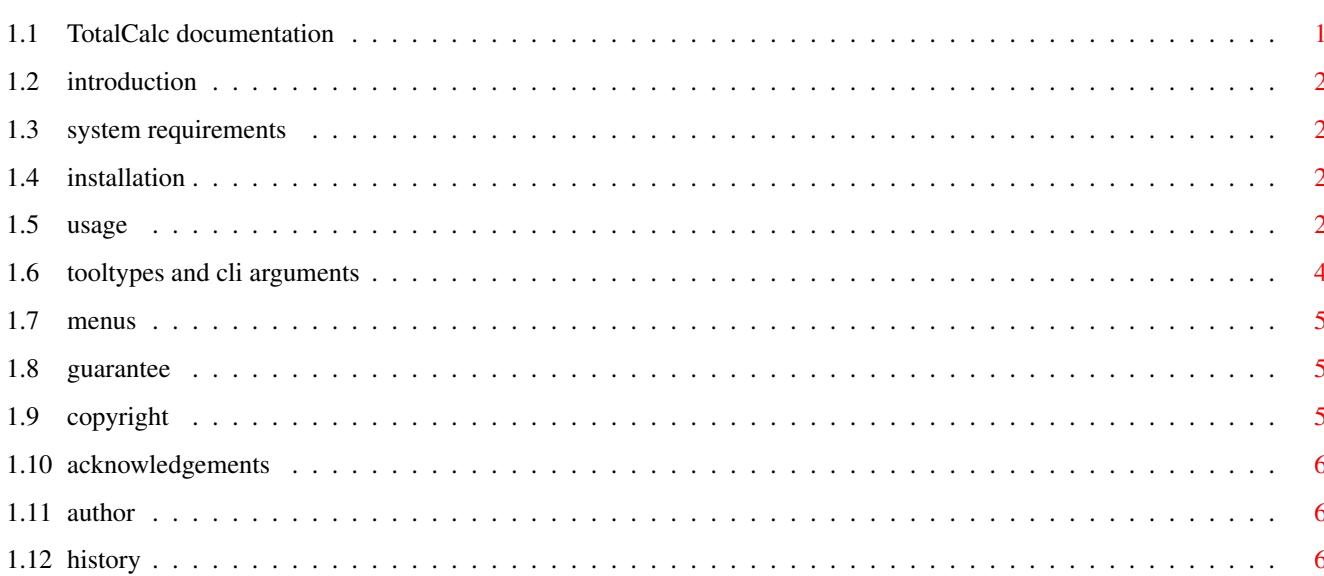

 $\mathbf 1$ 

## <span id="page-3-0"></span>**Chapter 1**

# **TotalCalc**

#### <span id="page-3-1"></span>**1.1 TotalCalc documentation**

¯¯¯¯¯¯¯¯¯¯¯¯¯¯¯¯¯¯¯¯¯¯¯¯¯¯¯¯¯¯¯¯¯¯¯¯¯¯¯¯¯¯¯¯¯¯¯¯¯¯¯¯¯¯¯¯¯¯¯¯¯¯¯¯¯¯¯¯¯¯¯ ←-

TotalCalc 1.0

by Luca Carminati Copyright © 1998

 $\_$  , and the set of the set of the set of the set of the set of the set of the set of the set of the set of the set of the set of the set of the set of the set of the set of the set of the set of the set of the set of th

Introduction System requirements Installation Usage ToolTypes and CLI arguments Menus Guarantee Copyright Author Acknowledgements History

### <span id="page-4-0"></span>**1.2 introduction**

#### Introduction

TotalCalc is a calculator with the following main features:

- Possibility to convert among floating point, decimal, hexadecimal and binary systems.
- Up to 13 digits in floating point and decimal modes.
- Long word numbers (+/- 2147483648) in hexadecimal and binary modes.
- Arithmetical operations.
- Square root, power, "e" (2.712828...) to power, natural logarithm (base "e"), logarithm (base 10).
- Trigonometric functions (in radians).
- Logical operations (hexadecimal and binary modes only).
- Up to 20 nested parentheses.
- Memory functions.
- Possibility to use any font of your choice.

#### <span id="page-4-1"></span>**1.3 system requirements**

System requirements

TotalCalc requires Kickstart 2.04+ and the following libraries in the LIBS: directory.

- diskfont.library
- mathieeedoubbas.library
- mathieeedoubtrans.library

#### <span id="page-4-2"></span>**1.4 installation**

Installation

Just drag the TotalCalc icon anywhere you want.

#### <span id="page-4-3"></span>**1.5 usage**

Usage

You can start TotalCalc from Workbench by double-clicking its icon or from a Shell window by entering its name. The CLI template is the following:

MODE/K, FN=FONTNAME/K, FS=FONTSIZE/K/N, X=XPOS/K/N, Y=YPOS/K/N

See

ToolTypes and CLI arguments . The program can run on any public or custom screen, so you may use tools such as the FKey commodity to call it at any time. Use the program as a normal calculator. The following are brief descriptions of the key functions (between square parentheses you will find the respective keyboard shortcuts): "0\$\div\$9/A\$\div\$F" - Numerical keys [0\$\div\$9/A\$\div\$F]. "." - Decimal point [.]. "<" - Back space [BACKSPACE].  $"$  +" - Addition  $[+]$ .  $"$ -" - Subtraction  $[-]$ . "x" - Multiplication [\*]. "\$\div\$" - Division [/].  $"$  +/-" - Negation  $[']$ . "=" - Perform the operation [=|Enter]. "OR" - Logical OR. "XOR" - Logical XOR. "NOT" - Logical NOT. "AND" - Logical AND. "(" - Open parenthesis. [(] ")" - Closed parenthesis. [)]. "CE" - Clear the last entry. "CA" - Clear all [DEL]. "MR" - Memory recall (to clear the memory content, click on "MR" first, then on "M-"). "M+" - Memory addition. "M-" - Memory subtraction. "FLT" - Floating point mode [TAB]. "DEC" - Decimal mode. "HEX" - Hexadecimal mode. "BIN" - Binary mode. "LSW" - Display the least significant word in binary mode.

"MSW" - Display the most significant word in binary mode.

Click on "EXT" to open/close an extra panel containing other keys. They are:

- "SIN" Sine.
- "COS" Cosine.
- "TAN" Tangent.
- "ASIN" Arcsine.
- "ACOS" Arccosine.
- "ATAN" Arctangent.
- "HSIN" Hyperbolic sine.
- "HCOS" Hyperbolic cosine.
- "HTAN" Hyperbolic tangent.
- "EXP" "e" (2.712828...) to power.
- "LN" Natural logarithm (base "e").
- "LOG" Logarithm (base 10).
- "SQRT" Square root.
- "POW" Power.
- "Pi" Pi (3.14159265359).

TotalCalc does not care about the operators priority but it performs the operations sequentially. So the calculus "2+3\*4" will be processed as " $(2+3)*4=20"$  and not "2+(3\*4)=14". Use the parentheses to obviate this.

You can press "RCOMMAND c" at any time to copy the displayed number into the clipboard.

#### <span id="page-6-0"></span>**1.6 tooltypes and cli arguments**

ToolTypes and CLI arguments TotalCalc recognizes the following ToolTypes and CLI arguments:

MODE=FLT|DEC|HEX|BIN Indicates the initial numeration system.

FONTNAME=<font> Specifies the program font name.

```
FONTSIZE=<n>
Specifies the program font size.
XPOS=<n>
Specifies the horizontal position of the program window.
YPOS=<n>
Specifies the vertical position of the program window.
```
#### <span id="page-7-0"></span>**1.7 menus**

Menus

TotalCalc provides the following menus:

Project/About... Gives you some information about the program.

Project/Quit Quits the program.

#### <span id="page-7-1"></span>**1.8 guarantee**

Guarantee

The program has been tested several times, but its reliability is not guaranteed at 100%. I ( the author ) do not consider myself responsable for loss or damage of data as consequence of the use of the program. Use TotalCalc at your own risk.

<span id="page-7-2"></span>**1.9 copyright**

#### Copyright

me

The program is CARDWARE, therefore it is freely distributable on condition that it is always accompanied by all the files in this archive. The whole archive must not be modified in any way. If you think TotalCalc is useful, let me know by sending

a postcard (preferred) or an e-mail message.

#### <span id="page-8-0"></span>**1.10 acknowledgements**

Acknowledgements

- I must thank the following people for suggestions and ideas:
	- Georges Goncalves
	- Arno Richter

as well as all the Amiga users and programmers for continuing to believe in this machine.

### <span id="page-8-1"></span>**1.11 author**

Author

```
Luca Carminati
Via Fratelli Urbani, 1
24016 San Pellegrino Terme (BG)
ITALY
E-mail: toffi@spm.it
```
If you have some suggestions or if you find some bugs in the program, write me.

## <span id="page-8-2"></span>**1.12 history**

History

1.0 - First release.